# LabraNet info

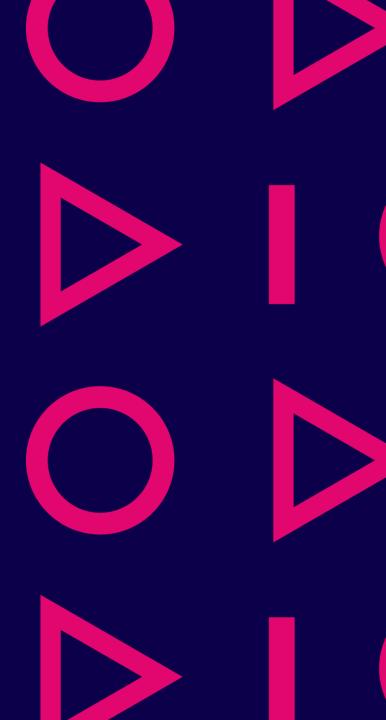

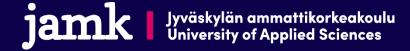

#### Content

- JAMK common ICT systems
- LabraNet-account
- Storage and backups
- LabraNet services
- VLE
- Remote access

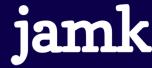

### JAMK ICT systems

- JAMK:n common ICT systems
  - Office 365 (outlook, onedrive, teams, ...)
  - Peppi
  - Moodle
  - Elmo
  - Zoom
  - WLAN (Eduroam)
- These are managed by JAMK ICT-Services:
  - <u>helpdesk.jamk.fi</u>

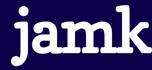

#### LabraNet

- https://student.labranet.jamk.fi/
  - Read the Usage Policy!
- Study network for Institute of IT
- Available only at Dynamo
  - 3rd and 4th floor

- Separate administration
  - Laboratory engineers and System administrators in D332

#### **Usage Policy**

The Institute of Information Technology has updated its usage policy for its networks and systems.

You can <u>read policy here</u> (requires LabraNet authentication).

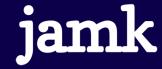

### LabraNet

- Services for IT students
- Enables:
  - Laboratory exercises
  - Multiple operating systems
  - Course-specific software
  - Rapid changes

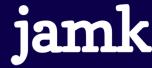

#### LabraNet-accounts

- Accounts are generated based on course enrollment and information is sent to JAMK student email
  - Student has to be hyväksytty to at least one course in IT
- User account is the same as otherwise in Jamk:
  - Students: AB1234
  - Staff: lastname-firstname combination
- LabraNet account is used for:
  - IT Classrooms
  - LabraNet –services (student, helpdesk, etc)
  - VLE

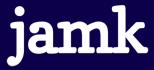

### Regarding accounts

- Inactive LabraNet account activation through our ticketing system
  - Email <a href="mailto:helpdesk-labranet@jamk.fi">helpdesk-labranet@jamk.fi</a> from our JAMK student email
- Self service password resets
  - https://student.labranet.jamk.fi/passwd/
- Service requests / issue reports through our ticketing system:
  - https://helpdesk.labranet.jamk.fi
  - On urgent issues, contact us directly at D332

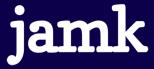

### Diskspace and user profile

- User profile is stored in network drive and is downloaded to workstation during sign-in
  - C:\Users\username
  - Stores user settings
  - Software varies by classroom
- Profile storage space is limited, other storage available:
  - Workstation-specific D:-drive
  - Personal Z:-drive
  - Home folder on Student-server as S:
  - \\ghost.labranet.jamk.fi\ Generic network drive

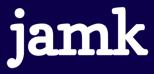

### Backups

- Take care of your backups!
  - Using external media is recommended
- Following drives/servers are backed up:
  - User profiles
  - Project virtual machines
  - Student-server
- Following drives/servers are NOT backed up:
  - \\ghost\temp
  - Workstation local drives
  - Generic virtual machines for courses

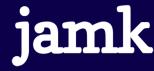

### Printing

- Printers are located in 3. and 4. floor hallways
  - Closest printer maps automatically on logon
- Printing quota is 300 pages / semester
  - Applet on the classroom workstations shows pages left

- Printing paper is available from janitors office at the 1. floor
- Other issues: contact us via LabraNet Helpdesk

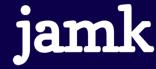

#### Student-server

- Linux-server for IT institute students
  - student.labranet.jamk.fi
- Accessible through SSH-connection (e.g. PuTTY)
- Login with LabraNet credentials
- Student web pages:
  - https://student.labranet.jamk.fi/~userid/
- We have also database servers available

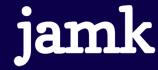

#### LabraNet Gitlab

- Web-based Git repository manager with additional features, such as wiki, issue-tracking and CI/CD
- Log in with LabraNet credentials
- gitlab.labranet.jamk.fi

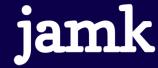

#### **VLE**

- Virtual Learning Environment (VLE)
  - Virtual environment for laboratory exercises
  - https://index.vle.fi/
- Self-service portal for access
  - **Teacher** requests labs for courses and student grouping if necessary
  - Student can then deploy/access the environment
- Accessible locally or remotely using LabraNet VPN

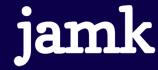

#### Remote access

- VPN
  - Virtual Private Network
  - Allow using the services same way as from LabraNet workstations
  - Instructions on Student-server web pages
  - Also Eduroam Wifi use requires VPN for LabraNet access
- SSH
  - student.labranet.jamk.fi and some exceptions
- Gitlab

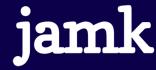

### More reading

- Academic subscriptions
  - Some software is available for free for students/staff
- Services on Student Server
  - How to use Student server software
- Databases
  - Database services and accessing them

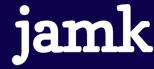

### TI;dr

- LabraNet-accounts are generated automatically
- Read the Usage Policy
  - https://student.labranet.jamk.fi/
- Read Instructions on Student-server
- Backup your own data
- For support, contact us via:
  - https://helpdesk.labranet.jamk.fi/

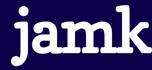

## Questions?

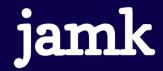